# **Checklist for Academic Leave Process**

**(For the Service Center APA)**

#### **Step 1: Review leave request**

Check overview page for pending leave requests

- Check the status column for any new leave requests
	- New leave requests will have the status: "Pending Initial Review"
- Click on employee's name to view his/her Academic Leave page

Review/modify content

- Leave Type
- Dates
- Text
- Attachments

#### **Step 2: Verify required leave credit availability**

Reconcile starting balance (as needed) and enter leave credit

• If you receive a new leave request: Calculate off- line how many leave credits the faculty member should have using the sabbatical leave worksheet. For full instructions on establishing a starting balance see link: [add link]

In the lower right of the faculty member's Profile page, enter the number of credits necessary to bring the total to the correct amount, noting the reason (e.g. "initializing")

- Click on the Leave Credit Balance value to run a Leave Credit Statement; this may help you understand how the Leave Credit Balance was created
- Check the "I certify" checkbox
- Click "Save"

## **Step 3: Add department reviewer (Chairs, Chairs for Joint Appointments, ORU Directors)**

- Click "Approver List" (top left)
- Click "Add Approver" button
- Select Chairs, Chairs for joint appointments, and ORU Directors (if applicable) who need to approve this leave request
- Scroll to the bottom and click "Add"
- Contact each of the people you've added as approvers to alert them to the pending Leave Request

#### **Step 4: Monitor leave request for approvals/disapprovals and notifications**

| Monitor the status column for changes throughout the process

- You will need to take action for any of the following status options:
	- "Requires APA Attention" (This value alerts the APA to a denied request)
	- "Approved, Pending Final Report" (The leave request has been approved by VPAA and is ready to be keyed into the payroll system)

Look for notifications from Advance after a Leave Request is approved by VPAA:

- Approval notification to candidate, APA, and approvers is sent when VPAA approves
- Payroll Record update reminder is sent to the APA one month prior to the start of the leave

# **Step 5: Key leave changes in the payroll system**

**Provide appropriate documentation to the VPAA office, upon request** 

# **Step 6: Upon return from leave, make any necessary changes to payroll system if original leave is modified**

 Check Advance for any changes made by the employee that may result in a payroll record Adjustment

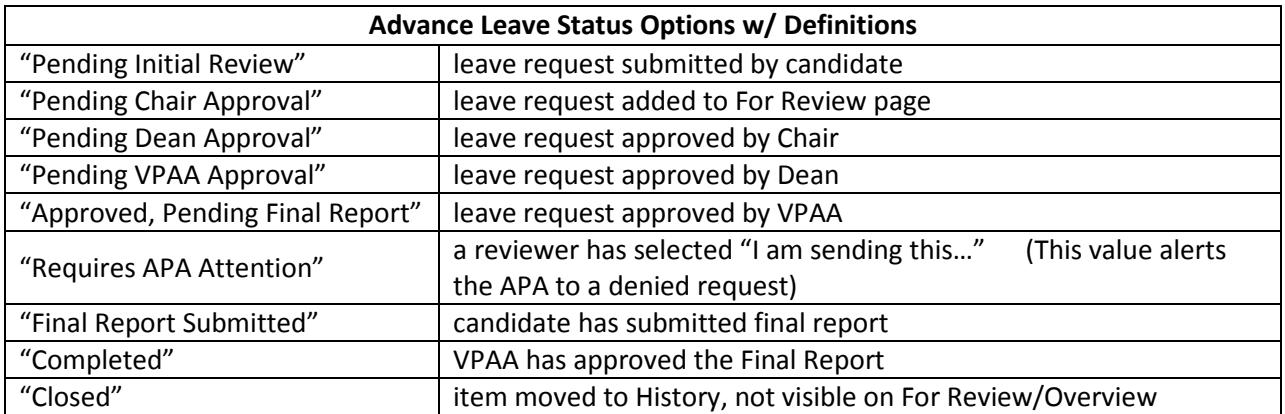

**\*If you have a questions regarding sabbatical or professional development leave, contact your VPAA service center representative.**